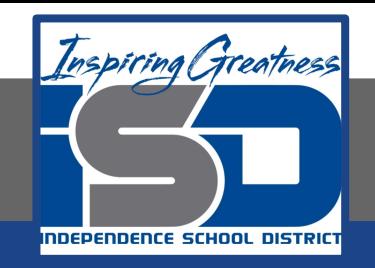

# **Elective Virtual Learning**

# **6th Grade Intro to Gateways**

# **Intro to Cryptology Through Micro:it May 13, 2020**

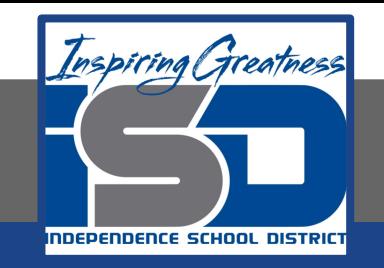

### 7th & 8th Grade Multimedia Lesson: May 13, 2020

## **Objective/Learning Target: I can develop my understanding of cryptography in programming computers.**

### **Warm-Up**

#### **Quick Write**

What did you learn about writing an algorithm for a Caesar cipher last lesson?

How did you use logical reasoning to solve problems?

Did you use your Caesar Cipher to create code for someone or Something?

Are you ready to encrypt your own secret box in your room or your computer or device?

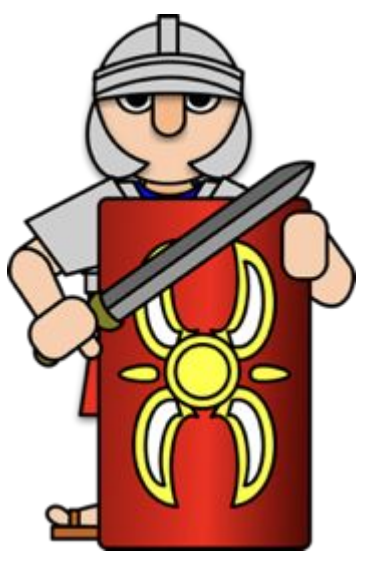

#### **Lesson Introduction/Background Information:**

Today you will:

- develop practical understanding of text-based programming
- understand and use selection, variables and functions
- analyse JavaScript code

#### **Graphical and text-based programming**

What can you see in the images below? What does it show? Have you seen coding like this before? Where? Did you do the Circuit Playground Lessons in the previous weeks? We used MakeCode to program the Circuit Playground. Below we see the same Makecode, but the microcontroller is different. It is called a Micro:Bit

Also note in the image on the right, the coding is not a block code, but written code. ALL code is written, but with blocks such as on the left make it easier for some to learn how coding works and is structured. The block just covering the text hiding under the hood.

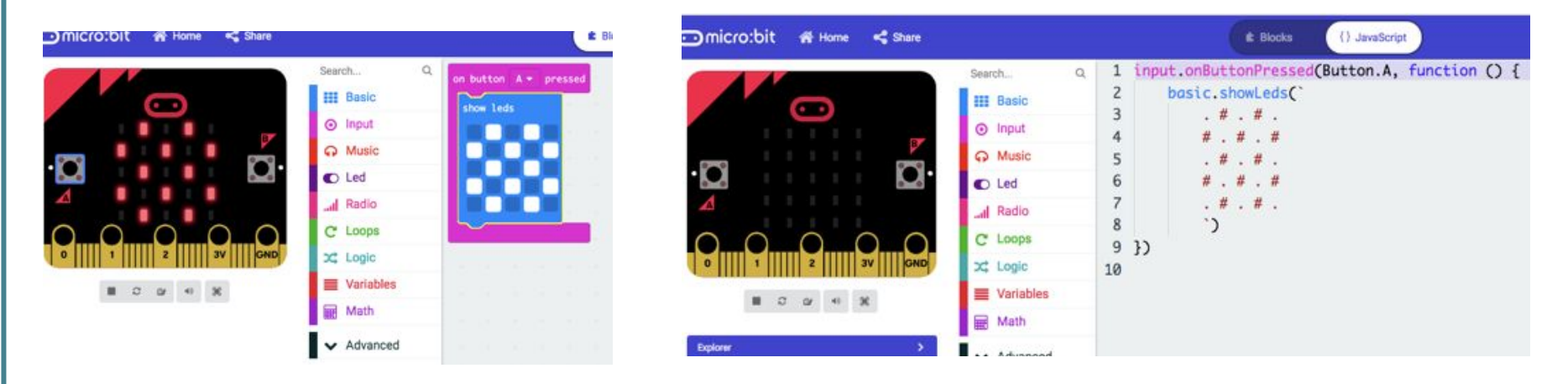

#### **Practice:**

#### **Block-based programming**

- 1. What do you already know about block-based programming?
- 2. Visit MakeCode:<https://makecode.microbit.org>
- 3. Click on the +
- 4. Experiment: create a simple program in the blocks editor Here a sample program you can use or create your own.**---->**

#### **Now let's switch to the text-based code**

- 1. Watch this video on how to switch from Block to Text view.**---->**
- 2. How does it look in the JavaScript editor
- 3. Can you change the JavaScript code?
- 4. What does it do to the program?
- 5. Some students think this is a good way to learn how to code Textually. You can create in the block code, then read the text code to figure out what changes could be made.

Textual coding is usually more customizable than the blocks. Learning Text-based coding is powerful. Want to code you own games or tweak a game you already play? YEP! You can do this!

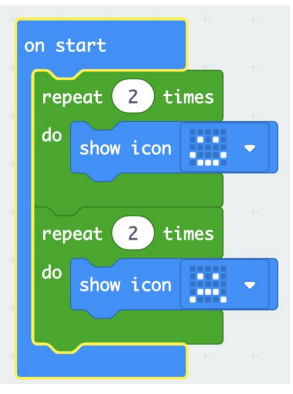

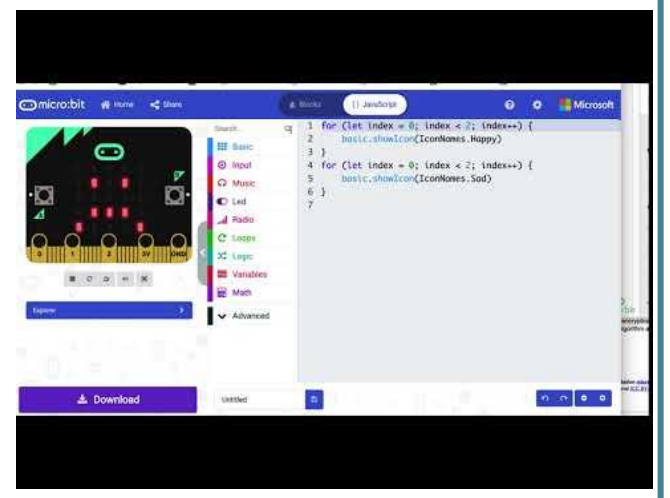

#### **Practice:**

JavaScript Caesar cipher Here is a complete textual coding site with the Caesar Cipher in it.

- 1. Visit:<https://codepen.io/MattCK/pen/OyQyxE>
- 2. You will see 3 columns: html CSS JS
- 3. The one with JS is JavaScript This is the same textual code you saw in MakeCode. It is one of many coding languages
- 4. Try the Caesar cipher Under all the code there is a box to write a statement and you can change the shift number which is defaulted to 7.

Finish:

- 5. Type a sentence and in the last box it will give you the encrypted code. Change the number of shifts and see how it changes the encryption.
- 1. Try to decipher the JavaScript code by reading it.
- 2. Compare it to the code you wrote in MakeCode!

You will see your encrypted text here!

#### Put the text to cipher in the input

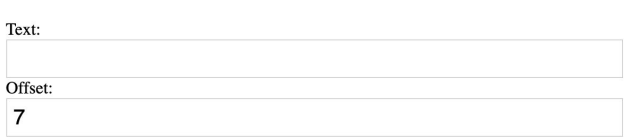

You can adjust the size of the cipher input window by pulling up in between that window and the text window.<br>See if you san figure that sutl **more items to your**  See if you can figure that out!

**Scavenger Hunt List?**

[The entire Code looks like this](https://docs.google.com/document/d/1PfZy4sVXR4ekJSXBtKQwB3CqAp_n0OPbfHkyyvETa88/edit?usp=sharing). We are going to break it down in the next lesson.

#### **Continued Practice:**

What kind of things are encrypted & How? [Check it out!](https://www.youtube.com/watch?v=6-JjHa-qLPk&feature=youtu.be)

#### **Self-Assessment:**

- ❏ White down some of the codes you generated
- ❏ Take your paper wheel cypher and have someone else try to decipher your encrypted statements

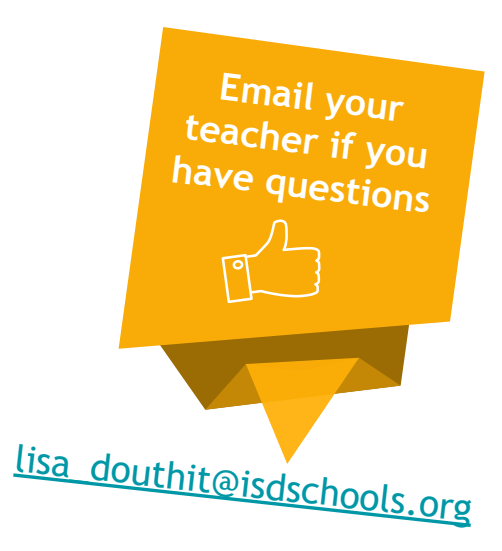

**Some information Published by Micro:bit Educational Foundation [microbit.org](https://microbit.org/)** Licence: Attribution-ShareAlike 4.0 International [\(CC BY-SA 4.0\)](https://creativecommons.org/licenses/by-sa/4.0/)